# I3d2.7 GUIDA SINTETICA ALL'UTILIZZO DEL SOFTWARE CARAVAGGIOsoft ver. 2.0

Di Pasquale D.<sup>1</sup>, Demartini D.<sup>2,3</sup>, Erba S.<sup>3</sup> e A. Buffagni<sup>3</sup>

 $1$  CNR-ITC-Istituto per le Tecnologie della Costruzione, Via Bassini 15, 20133 Milano, Italy  $<sup>2</sup>$  Prothea Srl, Via Gran Sasso, 50, 20131, Milano, Italy</sup>  $3$  CNR-IRSA - Consiglio Nazionale delle Ricerche -Istituto di Ricerca sulle Acque, U.O.S. Brugherio, Via del Mulino 19, 20861, Brugherio (MB)

# RIASSUNTO

Il metodo CARAVAGGIO (Core Assessment of River hAbitat VAlue and hydro-morpholoGIcal cOndition) è un protocollo di raccolta dati per il rilevamento delle caratteristiche idromorfologiche e degli habitat fluviali nato come evoluzione del metodo inglese River Habitat Survey (RHS) e come suo adattamento alle caratteristiche degli ambienti fluviali dell'Europa meridionale e mediterranea.

Per l'utilizzo applicativo del metodo CARAVAGGIO è stato realizzato un software dedicato all'archiviazione dati e al calcolo degli indicatori. L'agevole archiviazione dei dati raccolti in campo è un requisito importante per un metodo che consente la raccolta di informazioni e la quantificazione di molte centinaia di caratteristiche fluviali. Il metodo CARAVAGGIO prevede infatti la possibilità di raccogliere circa 1500 singole informazioni per ogni tratto fluviale investigato e necessita, quindi, di uno strumento per l'archiviazione dell'informazione raccolta. È altresì fondamentale che i principali descrittori ottenibili da tali dati possano essere calcolati in modo corretto ed in breve tempo dopo il rilievo effettuato. A tale fine è stato sviluppato il Software CARAVAGGIOsoft che è una base dati relazionale sviluppata su piattaforma Microsoft Access, fornita di interfacce di inputoutput per l'inserimento, la gestione, l'elaborazione e l'esportazione dei dati prodotti mediante l'applicazione del metodo CARAVAGGIO.

Il software CARAVAGGIOsoft consente l'archiviazione dei dati e può produrre output di dati grezzi ed elaborati. Una sezione del database è espressamente sviluppata per raccogliere i dati di microhabitat fluviale e contiene, inoltre, opportune

routine per il calcolo automatico di indicatori sintetici dell'informazione raccolta (HQA Habitat Quality Assessment, HMS Habitat Modification Score, LUIc land Use Index e LRD Lentic-lotic River Descriptor).

Il software CARAVAGGIOsoft nasce sulla scia dei database sviluppati per la gestione dati del RHS britannico condividendone l'approccio metodologico e tecnico e introducendo aspetti innovativi legati all'aggiunta di nuove funzionalità (caratterizzazione di micro scala degli ambienti fluviali, calcolo di nuovi indicatori ed elaborazioni dei dati, introduzione di schematiche mappe fluviali, esportazione per l'interscambio dati, produzione di report che riproducono in forma intelligibile la scheda compilata a mano su campo) e ad una particolare attenzione alla semplicità di utilizzo. Le maschere di inserimento riproducono le schede utilizzate sul campo e tutti i campi nei quali è previsto l'inserimento dati sono provvisti di controlli a scelta multipla che presentano le opzioni ammissibili per la caratteristica da inserire in modo da limitare gli errori di battitura.

Il software è stato implementato durante il progetto INHABIT, grazie alla collaborazione di CNR-ITC, a partire dalla versione di software sviluppata nei progetti europei STAR ed Eurolimpacs. Sebbene il progetto INHABIT abbia costituito l'occasione per implementare ed aggiornare il software anche sulla base dei risultati del progetto, l'attività di sviluppo del software non ha previsto lo stanziamento di fondi dedicati. Peraltro, la base di partenza è stata il già esistente software di archiviazione predisposto per il progetto STAR, e data l'indisponibilità di un progetto dedicato allo sviluppo del software, non è stata messa a punto una piattaforma dedicata, che potesse garantire una maggiore flessibilità e interoperabilità del prodotto. Il prodotto è stato testato su diverse recenti versioni di sistemi operativi e pacchetti software Microsoft, ma non essendo stato sottoposto a processi di verifica sistematici, potrebbe presentare qualche incompatibilità con alcuni abbinamenti fra versioni di MS Windows e MS Office.

Il presente contributo fornisce quindi una descrizione del software e delle sue funzionalità.

#### SUMMARY

The CARAVAGGIO method (Core Assessment of River hAbitat VAlue and hydro-morpholoGIcal cOndition) is a field protocol for the collection of river habitat and hydromorphological information. It was developed starting from the UK River Habitat Survey method (RHS), in particular, keeping RHS approach and developing the survey protocol in relation to South European rivers features.

In combination to the CARAVAGGIO method a software (the CARAVAGGIOsoft) for the storage and elaboration of the collected information was developed.

The CARAVAGGIO method allows the collection of over 1500 single information for each surveyed site and needs, thus, a storage facility for the information retrieved. CARAVAGGIOsoft is a relational database for data storing with many interfaces to access data, both in input and in output as raw or elaborated data. The choice in maintaining the English language for software interfaces makes the use from foreign countries easy.

Automated routines are present to calculate synoptic indices and indicators from entered data (HQA Habitat Quality Assessment, HMS Habitat Modification Score, LUI land Use Index, IQH Habitat Quality index and LRD Lentic-lotic River Descriptor). CARAVAGGIOsoft was developed upon the database used in the STAR Project to store RHS data and shares its technical and methodological approach to data managing, introducing new aspects and new functionalities (micro-habitat characterization, calculation of new descriptors and data elaboration, introduction of schematic fluvial maps, data export facilities and report production) and a special focus on user friendliness. Each input field provides a multiple choice control that shows all and only the admissible entries, in order to minimize data mismatching and mistakes. A detailed description of the software and its functionalities is presented.

The software was implemented during the INHABIT (LIFE08 ENV/IT/000413) project in close collaboration with CNR-ITC, starting from the software version available since EU STAR and Eurolimpacs projects. INHABIT project provided the conceptual framework inside which developing the software, in relation to the definition of the final version of field forms for the CARAVAGGIO method and with the publication of the manual for the application of the CARAVAGGIO method. The software was developed as a subsidiary activity of INHABIT project, not involving dedicated resources, not originally planned, thus the original structure, dating 2004, of the software was kept, not providing a full re-organization of the software. The largest effort was put on the definition of the automated routines for the calculation of the newly developed indicators and on the updating of the ones at the basis of the original indicators.

This contribution is thus dedicated to the presentation of the software and its functionalities.

# IL METODO CARAVAGGIO E IL SOFTWARE CARAVAGGIOsoft

Il metodo CARAVAGGIO (Core Assessment of River hAbitat VAlue and hydro-morpholoGIcal cOndition, Buffagni et al., 2013) è un protocollo di raccolta dati per il rilevamento delle caratteristiche idromorfologiche e degli habitat fluviali. Il metodo consente il rilevamento di un'ampia gamma di caratteristiche idromorfologiche e di habitat, soddisfacendo i requisiti della Direttiva Quadro europea sulle Acque (WFD: EC, 2000/60) e dei recepimenti nazionali (e.g. DM 260/2010). È prevista infatti, la registrazione di informazioni che variano dalla tipologia vegetazionale e di uso del territorio, alla tipologia di substrato e flusso rilevati nel canale, alle caratteristiche di deposito/erosione di alveo e sponde, alla presenza di specifiche alterazioni morfologiche (e.g., risezionamento rive e canale, ponti, briglie). Il metodo deriva dal River Habitat Survey britannico (Raven et al., 1998), di cui conserva l'approccio generale, che è stato specificatamente implementato e modificato al fine di rappresentare più compiutamente la realtà fluviale sud europea in modo da raccogliere le informazioni idromorfologiche richieste dalla Direttiva Quadro. Le informazioni vengono rilevate lungo un tratto fluviale di 500 m lungo 10 transetti trasversali (spotcheck), equidistanti. Il rilevamento viene completato da una sezione che considera il totale del tratto analizzato (sweep-up).

Il metodo prevede la possibilità di raccogliere circa 1500 singole informazioni per ogni tratto fluviale campionato, cui possono essere sommati insiemi opzionali di dati riguardanti le caratteristiche di micro-habitat che possono portare a qualche centinaio di informazioni aggiuntive per ogni tratto caratterizzato.

Un metodo analitico di tali caratteristiche necessita di uno strumento per l'archiviazione dell'informazione raccolta. Il software CARAVAGGIO è una base dati relazionale che archivia i dati e può produrre output di dati grezzi ed elaborati, ad esempio fornendo frequenze di occorrenza delle caratteristiche riscontrate nei siti.

Con lo sviluppo del metodo RHS da parte dell'Environment Agency britannica è stata resa disponibile, nel 1997, una prima versione di base dati per la gestione dei dati prodotti. Nel 2002 è stata sviluppata una nuova versione semplificata del

database dal Centre for Ecology & Hydrology of Dorchester (UK) nell'ambito del progetto europeo STAR, esplicitamente dedicato alla costituzione di un archivio internazionale di dati idromorfologici e di habitat per l'applicazione della WFD. Nel 2004 e 2005 sono stati rilasciati aggiornamenti per il software con i quali sono state introdotte nuove caratteristiche proposte dai vari partner scientifici coinvolti nel progetto; fra queste, in particolare, una serie di approfondimenti descrittivi volti ad adattare il metodo alle caratteristiche dei corsi d'acqua del sud Europa (Buffagni et al., 2005). Dal termine del progetto STAR, il CNR-IRSA ha proseguito lo sviluppo del metodo CARAVAGGIO e con esso il software CARAVAGGIOsoft dedicato alla gestione dei dati. Esso nasce sulla scia dei precedenti database condividendone l'approccio metodologico e tecnico e introducendo aspetti innovativi legati all'introduzione di nuove funzionalità (e.g caratterizzazione di micro scala degli ambienti fluviali, calcolo di nuovi indicatori ed elaborazioni dei dati, introduzione di mappe fluviali schematiche) e ad una particolare attenzione alla semplicità e velocità di utilizzo.

Nel contesto del progetto INHABIT, che pone l'accento sugli habitat come elemento chiave per la comprensione della funzionalità e dello stato ecologico dei sistemi acquatici, si è potuto ulteriormente affinare il software, sulla base dei risultati ottenuti in INHABIT e in relazione alla redazione del manuale di applicazione del metodo CARAVAGGIO. Il software quindi nasce dell'esigenza di gestire ed elaborare i dati raccolti con il metodo CARAVAGGIO, come strumento ausiliario al metodo e per il quale, sebbene sia stata dedicato un notevole sforzo per renderlo uno strumento funzionale, facilmente e da subito utilizzabile, non è stato previsto lo stanziamento di risorse dedicate né un progetto ad hoc che potesse curare tutti gli aspetti di inter-operatività del sistema e che curasse l'effettiva e completa adeguatezza delle maschere di inserimento dati. Non era infatti tra gli obiettivi del progetto INHAIT mettere a punto il software CARAVAGGIO, ma INHABIT ha fornito lo spunto comunque per aggiornarne alcune funzionalità.

L'interfaccia del software ha mantenuto la lingua inglese per motivi di continuità con i precedenti database ma soprattutto per un'ampia applicabilità del metodo in ambito europeo anche al di fuori dei confini nazionali. Le schede di campo sono infatti già disponibili sia in italiano che in inglese.

Il software è stato compiutamente presentato e descritto in tutte le sue funzionalità in Di Pasquale & Buffagni (2006), nella versione 1.0. La versione attuale (figura 1) del software (2.0) ne rappresenta un'implementazione in cui in particolare sono stati curati gli aggiornamenti conseguenti alla predisposizione delle nuove schede di raccolta dati

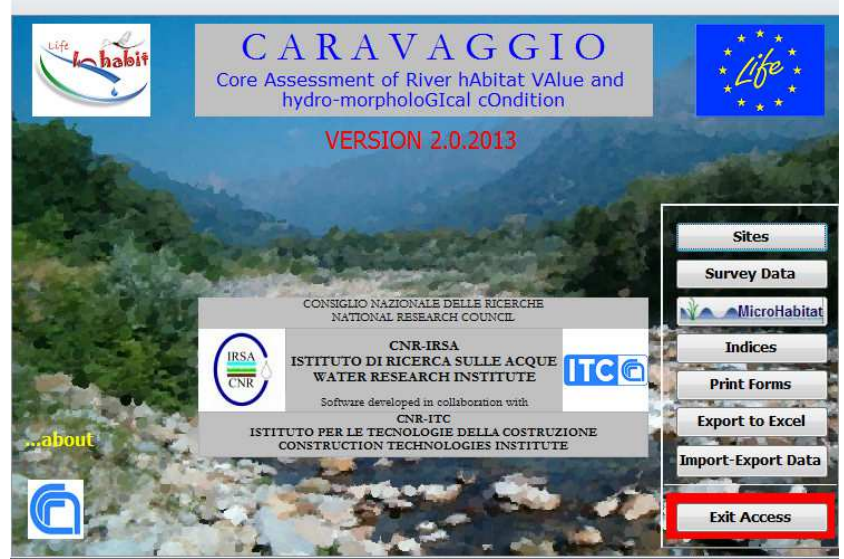

Fig. 1 - Menu principale del software CARAVAGGIOsoft.

# UTILIZZO DEL SOFTWARE

Le diverse funzionalità del software e le procedure di inserimento dati, interrogazione, esportazione delle informazioni grezze ed elaborate sono dettagliatamente descritte in Di Pasquale & Buffagni (2006) e tale documento rappresenta, anche per la versione 2.0, la guida di riferimento per orientarsi nell'utilizzo del software.

Si ricorda brevemente che il software CARAVAGGIOsoft presenta un'interfaccia in lingua inglese associata alla versione inglese delle schede di campo del metodo CARAVAGGIO, che riproduce.

Sebbene il software sia stato aggiornato, in modo da rispettare nei limiti delle risorse disponibili le novità introdotte con INHABIT, lo sforzo maggiore è stato indirizzato alla verifica delle routine di calcolo dei descrittori di habitat e alla messa a punto del calcolo di nuovi indicatori, non previsti dalle precedenti versioni. Per alcune sezioni, per le quali si riportano i dettagli nel seguito, non è stato possibile introdurre alcune delle specifiche ora presenti nelle schede CARAVAGGIO, quindi in pochi casi è venuta meno la

fedele riproduzione schede/interfaccia software. Per tutti i casi in cui dovesse mancare l'apposito campo nel software per l'inserimento di una specifica informazione l'indicazione generale è di riportare queste informazioni nei campi 'note'. Si segnala comunque che il mancato inserimento come informazione specifica non pregiudica in alcun modo, allo stato attuale, il calcolo dei descrittori di habitat.

Si segnala che il software, oltre a disporre di interfacce che consentono l'archiviazione dei dati raccolti nelle 4 pagine che costituiscono il form di campo, contiene anche una sezione espressamente sviluppata per raccogliere i dati di microhabitat secondo un modulo accessorio sviluppato in relazione alle attività del progetto europeo Eurolimpacs (www.eurolimpacs.ucl.ac.uk/). Per i dettagli su questa sezione si rimanda a Di Paquale & Buffagni (2006).

Il software contiene, infine, opportune routine per il calcolo automatico di descrittori sintetici dell'informazione raccolta e cioè: HQA - Habitat Quality Assessment; HMS - Habitat Modification Score; LUI - Land Use Index; IQH – Indice di Qualità dell'Habitat e LRD - Lentic-lotic River Descriptor, in modo da poter esprimere in forma numerica alcuni aspetti dello stato dell'habitat di un ambiente fluviale (anche sensu DM 260/2010).

Si elencano quindi nel seguito le principali modifiche rispetto a quanto contenuto in Di Pasquale & Buffagni (2006), anche conseguenti le attività di INHABIT.

Le maschere di inserimento dati sono state modificate affinchè continuassero a rappresentare, in linea generale, le schede di campo, così come riportate in Buffagni et al. (2013) e scaricabili al sito http://www.life-inhabit.it/it/download/publicreports-guidelines.

È stata semplificata la sezione relativa alla stampa delle informazioni archiviate nel software che possono ora essere stampate come file pdf premendo il pulsante print (figura 2) o direttamente inviate alla stampante installata sul proprio pc (Fig 2).

Le routine di calcolo degli indicatori HMS e HQA sono state aggiornate al fine di rappresentare le modalità di calcolo descritte in Buffagni et al. (2010). Sono inoltre state approntate le routine di calcolo dell'indicatore LUI (anche chiamto LUIr e LUI cara) sempre descritto in Buffagni et al. (2010)., mentre si rimanda in toto a Di Pasquale & Buffagni (2006) per quanto riguarda il descrittore LRD.

# Calcolo LUI

Alcune informazioni numeriche che sono considerate nel calcolo del LUI sono indispensabili per il corretto funzionamento della routine di calcolo. È necessario verificare di avere opportunamente riempito i seguenti campi (i.e. è necessario non rimangano dei '-9'): altezza della sommità di sponda, estensione della sponda, larghezza totale dell'alveo. Qualora l'operatore abbia dimenticato di registrare in qualche spotcheck una di queste informazioni, si suggerisce di inserire al posto del '-9' un numero medio, basato su quanto registrato negli altri spot-check. La mancanza di informazione, per queste categorie si traduce nel blocco del software.

Se rimangono dei '-9' negli usi del territorio, questi non interferiscono con le routine di calcolo (ma vengono trascurati, in qualità di informazioni mancanti).

Il calcolo di questo indicatore, può richiedere qualche minuto.

Per gli indicatori HQA, HMS e LUI sono disponibili le routine per il calcolo dei Rapporti di Qualità Ecologica (RQE o EQR in inglese), sulla base del tipo fluviale indicato nell'apposito campo di inserimento dati.

# Tipo fluviale

Per ciascun rilevamento (tratto per cui sono stati raccolti i dati CARAVAGGIO) è necessario indicare il tipo fluviale cui quel tratto appartiene. Nell'elenco del menù a tendina per i tipi fluviali, è data indicazione di una serie di tipi presenti in Europa che sono stati studiati nel corso dei progetti AQEM e STAR. Di fatto non sono riportati i tipi fluviali italiani, ma sono indicati i macrotipi del processo dell'intercalibrazione. La scelta del macrotipo è un'informazione necessaria al calcolo degli EQR degli indicatori sintetici (vedi DM 260/2010) che è possibile derivare dall'applicazione del CARAVAGGIO.

# Calcolo EQR

Prima di procedere all'utilizzo della routine 'calcolo EQR' è necessario avere prima provveduto al calcolo di HQA/HMS e LUI tramite gli appositi 'pulsanti'.

Sulla base dei valori di EQR di HQA, HMS, e LUI sono state definite le routine di calcolo dell'Indice di Qualità dell'Habitat - IQH (si veda Buffagni et al., 2010 e DM 260/2010). Il risultato relativo al calcolo dell'indicatore IQH è disponibile nell'output relativo al calcolo degli EQR.

Come nella precedente versione, una volta inseriti i dati relativi ad un rilevamento, è possibile cliccando il tasto 'Indices', nella schermata iniziale, accedere alla maschera di calcolo di tutti gli indicatori (Figura 3).

Dalle schermate dei singoli indicatori, è possibile esportare i risultati visualizzati in un file Excel, premendo il pulsante "Export to Excel" (figura 4). I risultati relativi ai singoli descrittori possono anche essere esportati accedendo, dalla schermata principale alla schermata 'export data to excel' (Fig. 5).

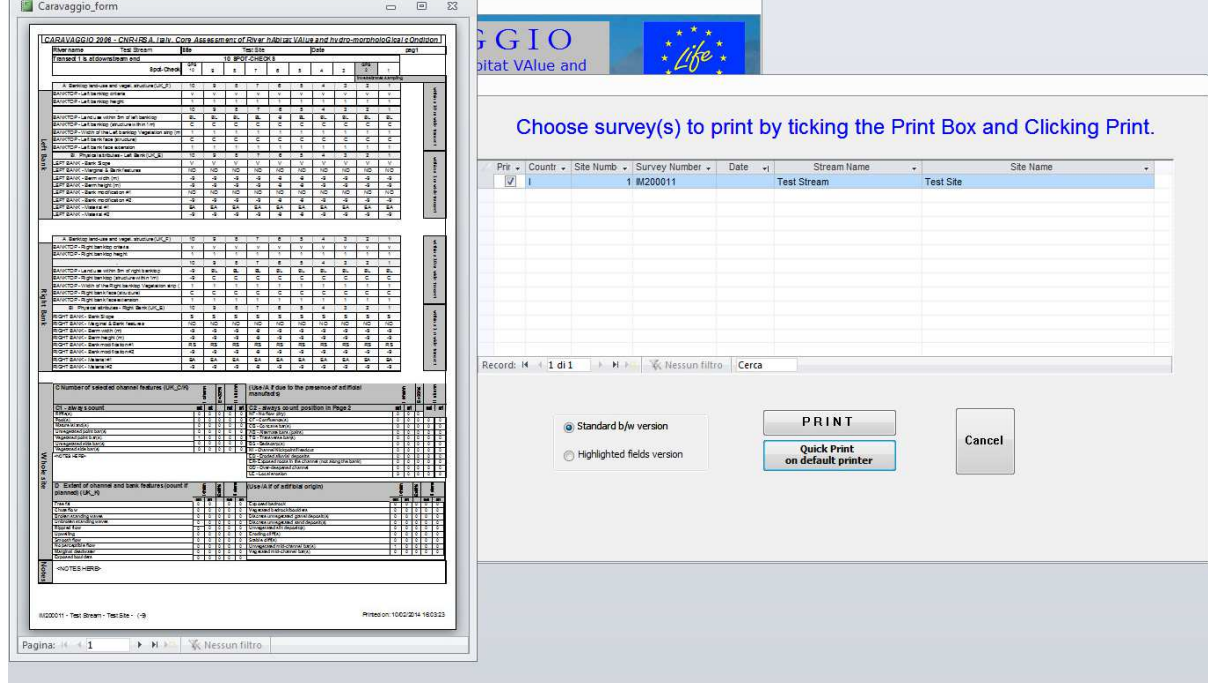

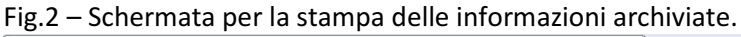

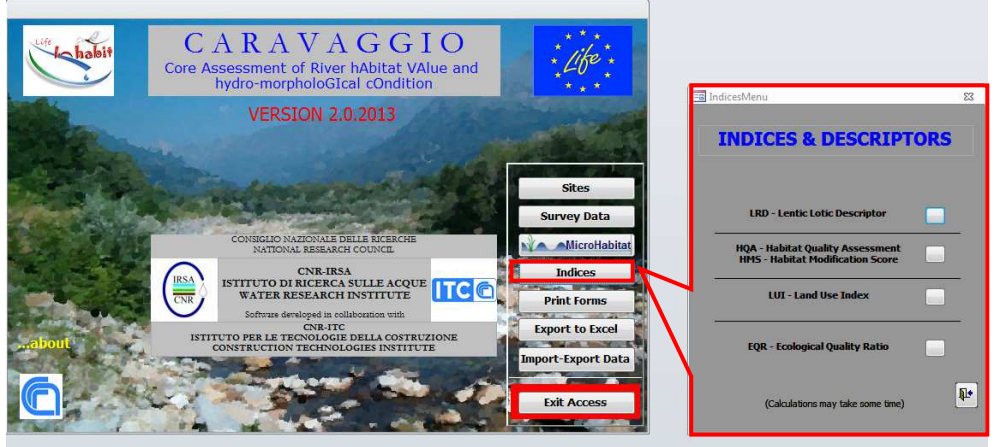

Fig. 3 – Schermata per il calcolo degli indicatori e dei rispettivi EQR ottenibili dall'applicazione del metodo CARAVAGGIO.

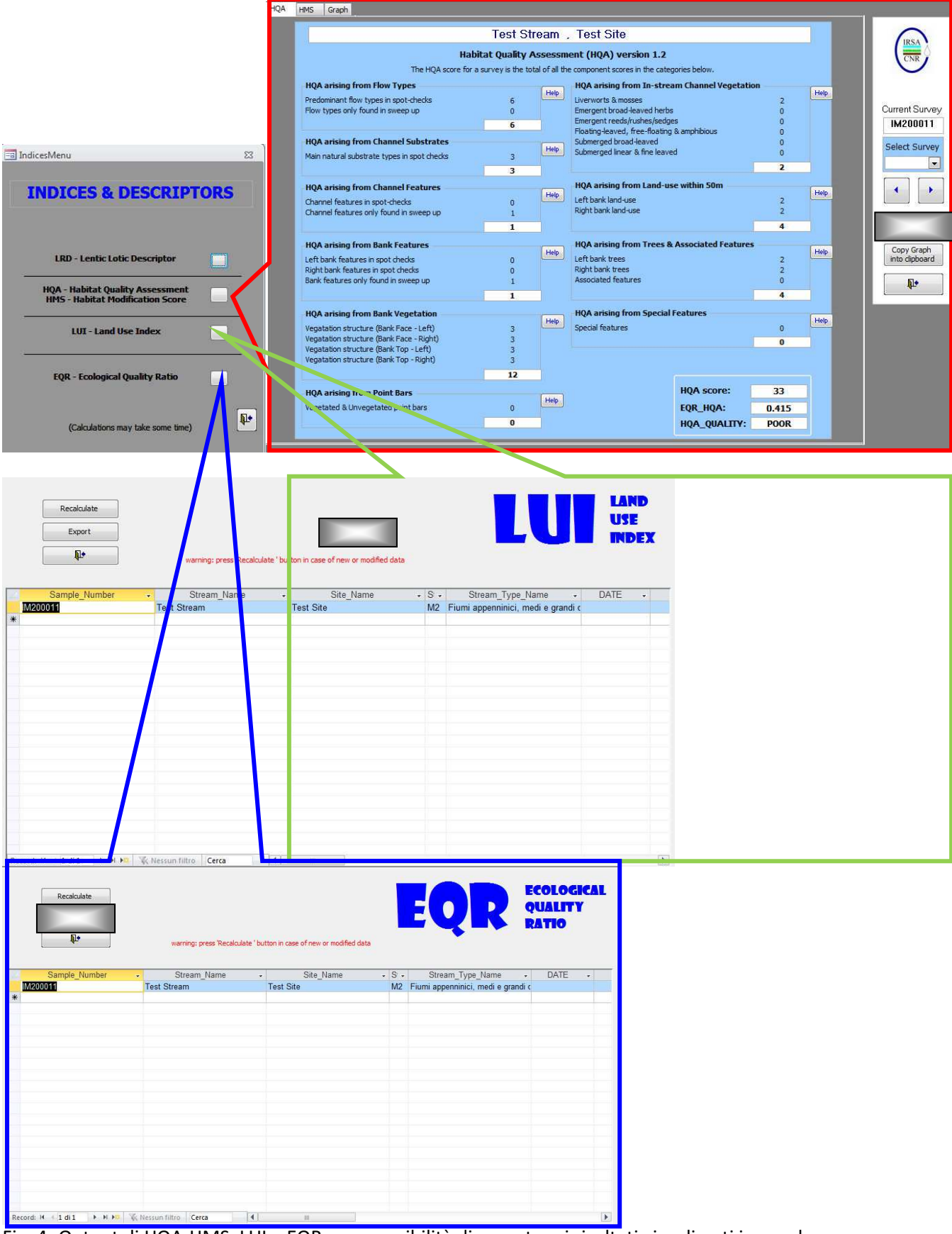

Fig. 4- Output di HQA-HMS, LUI e EQR, con possibilità di esportare i risultati visualizzati in excel.

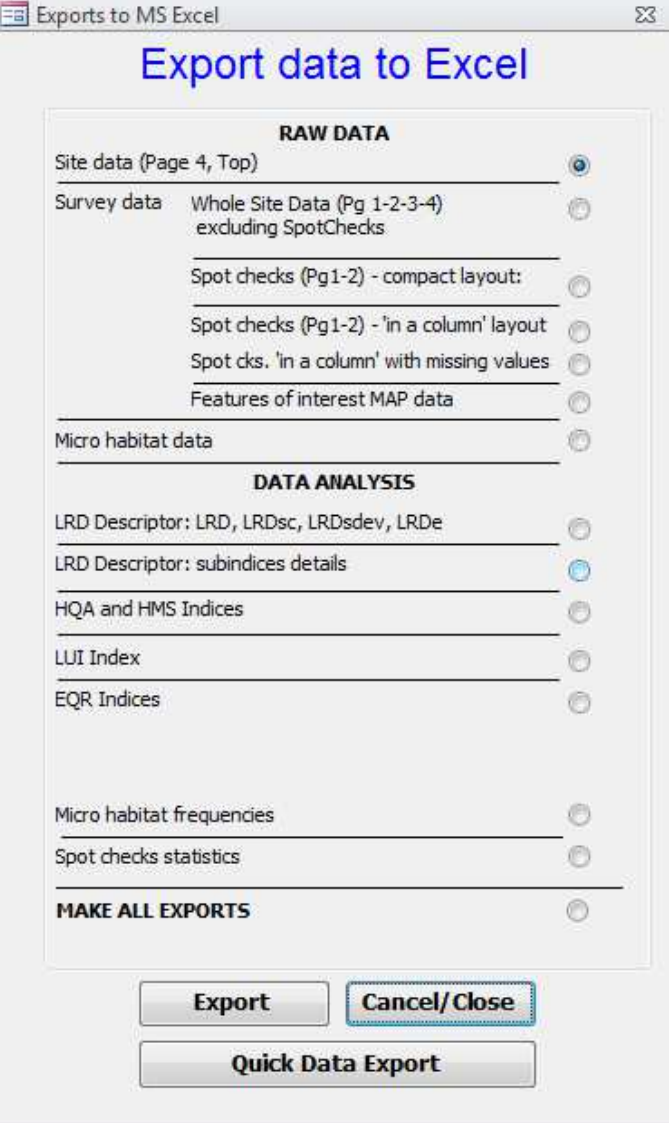

Fig. 5. Menu di esportazione dei dati in Excel

# POSSIBILI ERRORI DI VISUALIZZAZIONE DELLE MASCHERE DI INSERIMENTO DATI

Con alcune combinazioni di sistemi operativi e versioni di office il software può non visualizzare correttamente le maschere di inserimento dati e potrebbe sembrare manchino alcuni campi di

inserimento. La figura 6 mostra un esempio di quello che potrebbe accadere. Se l'utente dovesse verificare di trovarsi in una situazione similare, deve procedere come indicato in figura 6.

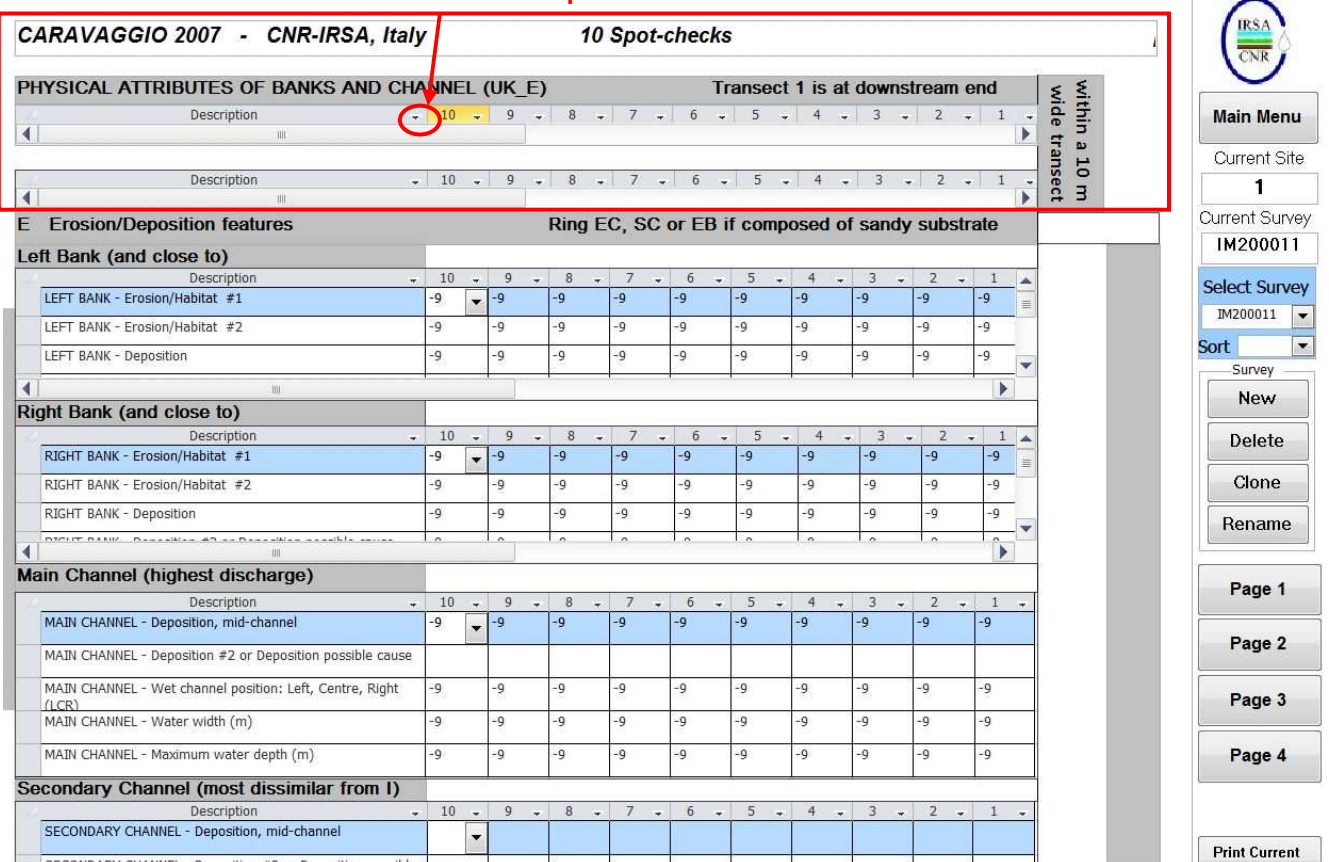

# Trascinare questa divisione verso sinistra

Fig. 6- Non corretta visualizzazione della maschera di inserimento dati di pagina 2, dove in alto non si riescono a visualizzare i campi per inserire il numero di canali bagnati e la sinuosità. Nella figura viene indicato come procedere per correggere la visualizzazione

# DISCREPANZE TRA SCHEDE DI CAMPO E SOFTWARE

# Pagina 1 – Sezione A

L'elenco degli acronimi per l'uso del suolo riporta l'indicazione di fare riferimento alla pagina 2 della chiave applicativa ('spot check key page 2') che è un errore legato alla precedente versione. È ora necessario fare riferimento alla pagina 1 della chiave.

Nell'elenco a tendina tra gli usi naturali è presente RS: rock & scree che una ripetizione rispetto all'acronimo corretto RD: rock, scree or dunes.

# Pagina 1 – Sezione B

Nella maschera di inserimento dati per le misure di altezza ed estensione della berm/piana inondabile è riportata per semplicità la sola dicitura 'berm'.

#### Pagina 1 – Sezione C2

L'acronimo riportato per la bedscarp nel software è errato, poiché fa riferimento a una precedente versione. Quello corretto è BC e non BS, ma il fatto che ci sia un acronimo errato non compromette l'uso del software.

#### Pagina 1 – Sezione D

Le caratteristiche del lato destro della sezione D nel database hanno un ordine diverso rispetto alla scheda. Prestare molta attenzione durante l'inserimento dati.

#### Pagina 2 – Sezione E

Nel software c'è la possibilità di segnalare quale forma di deposito sia responsabile della separazione tra canale principale e secondario. Questa informazione può essere eventualmente registrata, sebbene al momento non ci sia indicazione di come fare, anche nella scheda cerchiando la forma di deposito. Questa informazione è del tutto opzionale e per questo nella versione attuale delle schede non è indicata.

# Pagina 2 – Sezione F

Nell'elenco dei flussi nel software manca l'acronimo NV. Qualora rilevato su campo, lasciare le celle vuote nel software.

# Pagina 2 – Sezione G

Nella maschera di inserimento non si fa distinzione tra i gruppi di opere trasversali H (Briglie e manufatti a forte impatto) e W (Briglie/soglie) come viene richiesto nella scheda; è mantenuta invece la precedente impostazione che utilizzava un'unica categoria W (Weir/Sluices/Dams) includendovi anche le dighe. Non è quindi presente la categoria H. L'inserimento dei dati deve necessariamente procedere come nel sistema semplificato antecedente la revisione della scheda avendo però l'accortezza di registrare in nota la categoria di dettaglio rilevata che potrà essere così recuperata in un secondo momento. In particolare poi, nella scheda l'informazione sulla presenza di una diga viene adesso registrata in sezione Q, cosa che il

software al momento non consente, per cui nel software la si deve inserire ancora nella casella W di questa sezione, ma specificandolo chiaramente nelle note.

Riportiamo quindi un esempio pratico per chiarire meglio la corrispondenza tra software e schede per la sezione G.

Se su campo si registra, in accordo alla versione attuale della scheda, 1 Wa(i) e 1 H(s), per archiviare queste informazioni nel software si indicherà: W con '1' in intermediate e '1' in minor, specificando nel campo note di pagina 4 che la W intermediate è in verità una Wa(i) e la W minor è una H(s).

# Pagina 3 – Sezione I

Le ultime due righe del gruppo di usi artificiali solo lasciate 'vuote' nel software. Se su campo si registra come da scheda l'uso 'Uso artificiale della sponda' segnalarlo in una delle due righe vuote, provvedendo a ricopiare nel software la corrispondente definizione (Fig. 7).

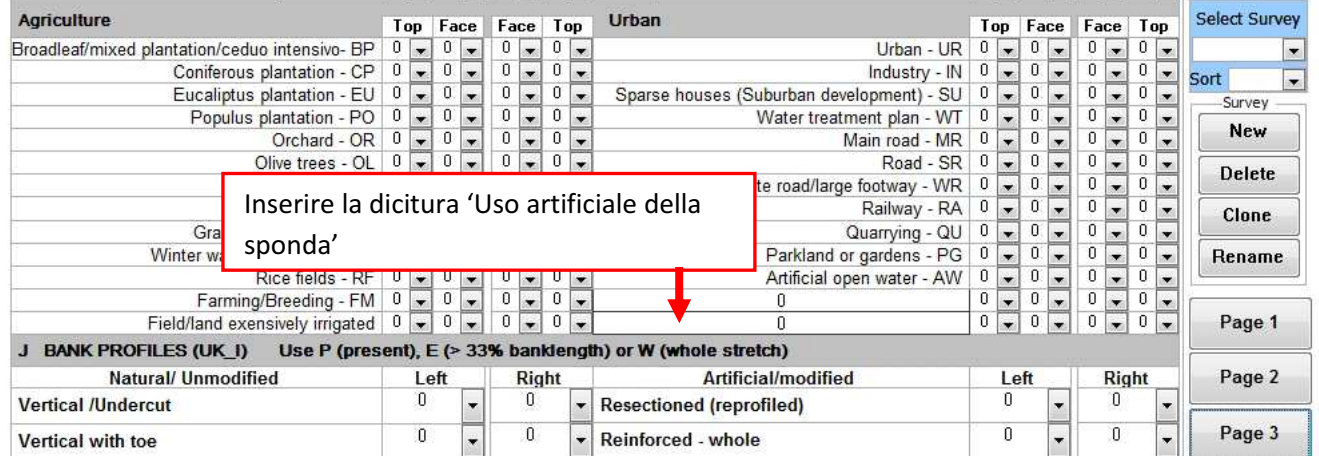

Fig. 7 – Pagina 3. Usi del territorio. Indicazione dell'inserimento della dicitura 'Uso artificiale della sponda'.

# Pagina 3 – Sezioni K L M

Nel software è riportato un '\*' per indicare che la caratteristica deve essere registrata se presente con una percentuale superiore a 1. Si considera ora invece che tutte le caratteristiche riportate siano sempre da registrare, a prescindere dalla loro % di presenza, di conseguenza ignorare l' '\*'.

# Pagina 3 – Sezione L Mancano alcune piante. Segnalarle in nota.

# Pagina 4 – Sezione K

Mancano nel software le domande:

Presenza di scale di risalita per pesci; É presente una diga/grande sbarramento?; Si è nel tratto sotteso di una presa di derivazione? È presente una diga a monte?\*\* e la casellina per inserire i km per la distanza dalla diga o dalla cava di monte.

Indicare queste informazioni in nota se registrate come presenti per il tratto investigato.

#### Pagina 4 – Sezione R

Come indicato per le sezioni K, L e M, ignorare gli '\*'

Nella maschera di inserimento è rimasta la possibilità di inserire le voci 'braided channel' e 'very larg boulders (>1m)' che nella versione attuale delle schede sono state tolte. In fase di inserimento dati, ignorare quindi queste voci.

La voce 'natural cascade(s)' è da intendersi analoga alla dicitura in scheda di 'scivoli o gradinate di roccia'.

La voce 'Aree sorgive in alveo o sponde' deve essere inserita in corrispondenza di 'Flush'.

Per quanto riguarda gli ambienti umidi, nella versione attuale della scheda è stata effettuata una semplificazione tra le diverse sfumature degli ambienti umidi utilizzati originariamente nell'RHS (Fen, Bog, Marsh). Nonostante i termini non siano del tutto equivalenti, la compilazione deve seguire questo schema: Ambienti di area umida = Fen, Aree di torbiera = Bog, Prati umidi = Marsh, Marcite = Water meadow.

Si riporta per chiarezza una tabella di corrispondenza tra scheda e database per la sezione R.

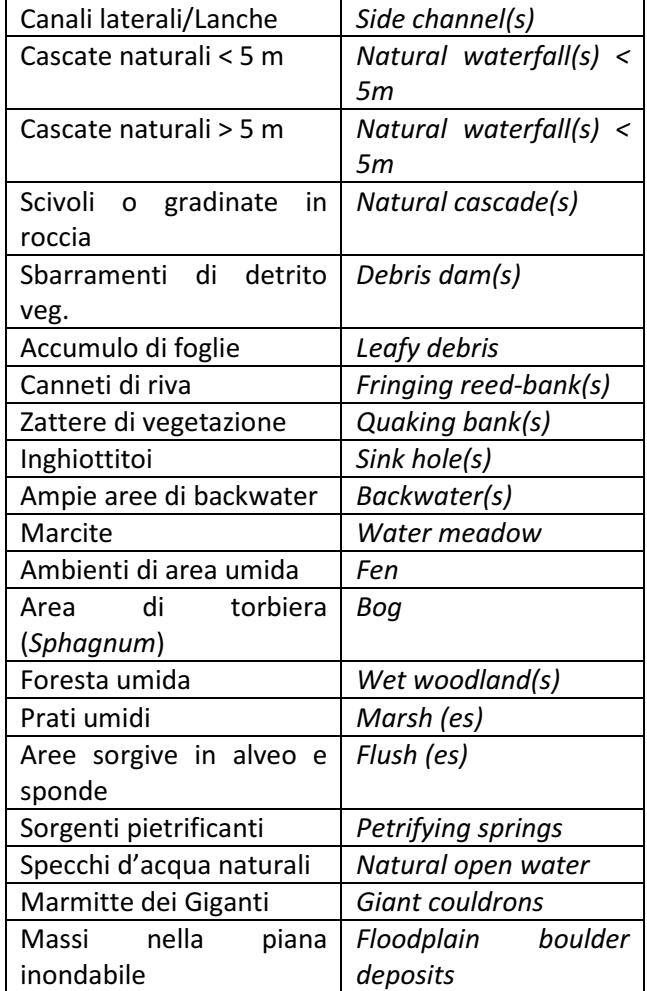

In fondo all'elenco compaiono infine una serie di campi lasciati vuoti che possono essere utilizzati per caratteristiche specifiche ritenute di interesse.

#### Ringraziamenti

Il presente lavoro è stato realizzato, nell'ambito delle attività del progetto cofinanziato dalla Comunità Europea LIFE08 ENV/IT/000413 INHABIT. Si ringraziano Mike Furse e John Davy-Bowker, ricercatori del Centre for Ecology & Hydrology di Dorchester (UK), autori del database "STAR Hydromorphology Database", per l'iniziale sviluppo del software per l'archiviazione dati del metodo RHS, sul quale il CARAVAGGIOsoft è basato. Si ringraziano infine Marcello Cazzola e Laura Terranova per il supporto dato nel testare il software.

# Bibliografia

- BUFFAGNI A., ERBA S., CIAMPITTIELLO M., 2005. Il rilevamento idromorfologico e degli habitat fluviali nel contesto della Direttiva europea sulle acque (WFD): principi e schede di applicazione del metodo CARAVAGGIO. Notiziario dei Metodi Analitici IRSA 12:32–46.
- BUFFAGNI A., ERBA S., DEMARTINI D., 2010. Deliverable Pd3. Indicazioni generali e protocolli di campo per l'acquisizione di informazioni idromorfologiche e di habitat. Parte A: FIUMI. Project INHABIT-LIFE08 ENV/IT/000413 145 pp. www.life-inhabit.it
- BUFFAGNI A., D. DEMARTINI & L. TERRANOVA, 2013. Manuale di applicazione del metodo CARAVAGGIO - Guida al rilevamento e alla descrizione degli habitat fluviali. Monografie dell'Istituto di Ricerca Sulle Acque del C.N.R., Roma, 1/i, 262 pp.
- DI PASQUALE D. & BUFFAGNI A., 2006. Il software CARAVAGGIOsoft: uno strumento per l'archiviazione e la gestione di dati di idromorfologia e habitat fluviale. IRSA-CNR Notiziario dei Metodi Analitici, Dicembre 2006: 39-64.